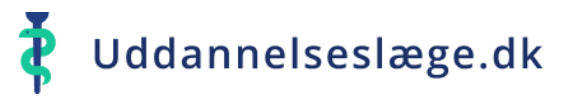

## **Quickguide Uddannelseslæge - Planlæg kompetencer**

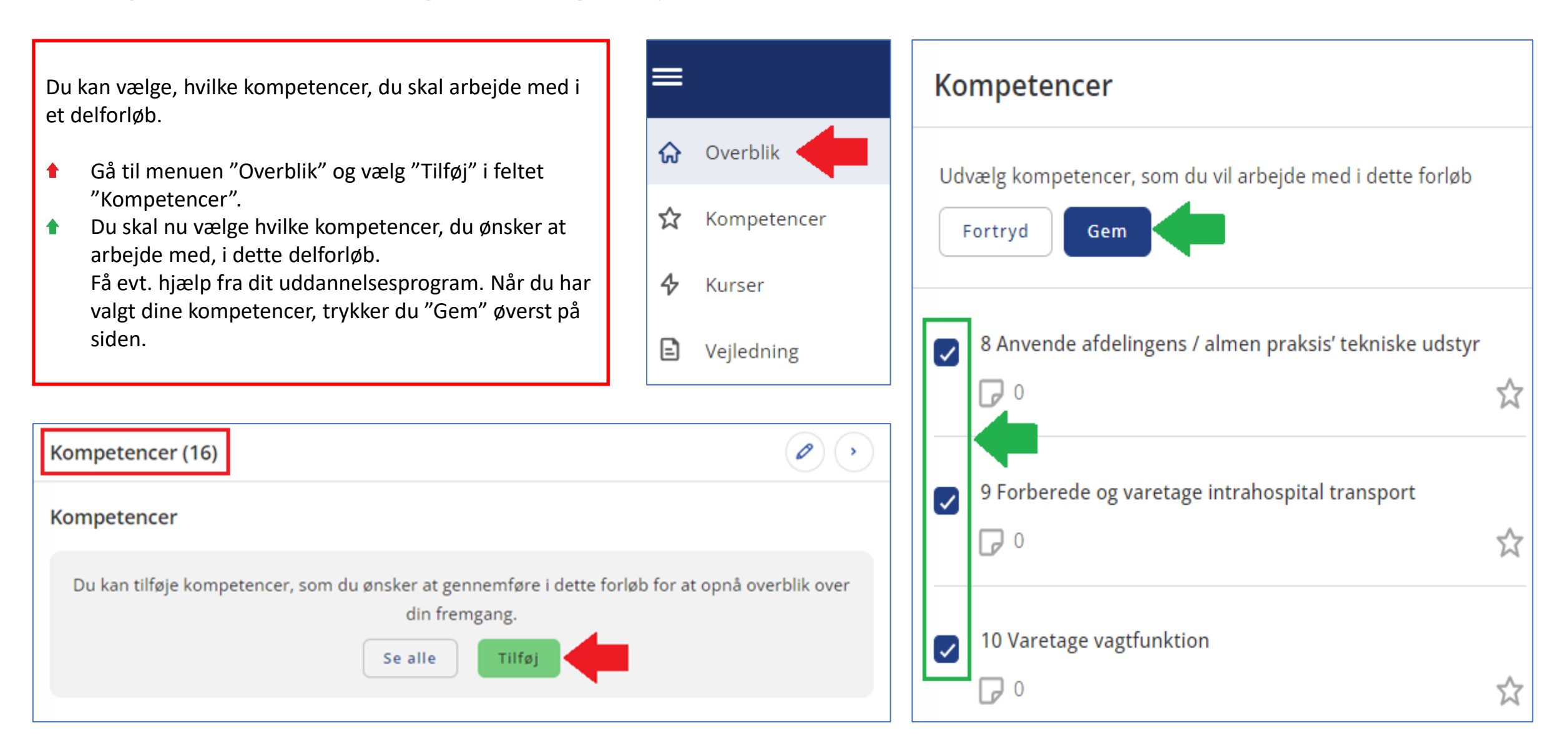

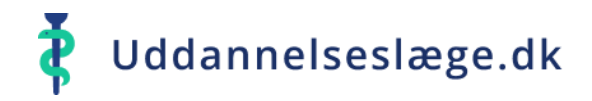

## **Quickguide Uddannelseslæge - Planlæg kompetencer**

- Via menuen "Overblik" kan du nu se, hvor mange kompetencer, du har valgt at arbejde med i delforløbet.
- Herudover er der en progressionsbar, der løbende viser, hvor langt du er nået med klarmeldinger og godkendelser af de planlagte kompetencer.
- Du kan altid tilføje eller fjerne planlagte  $\blacktriangle$ kompetencer via menuen "Kompetencer"- "Planlæg kompetencer".

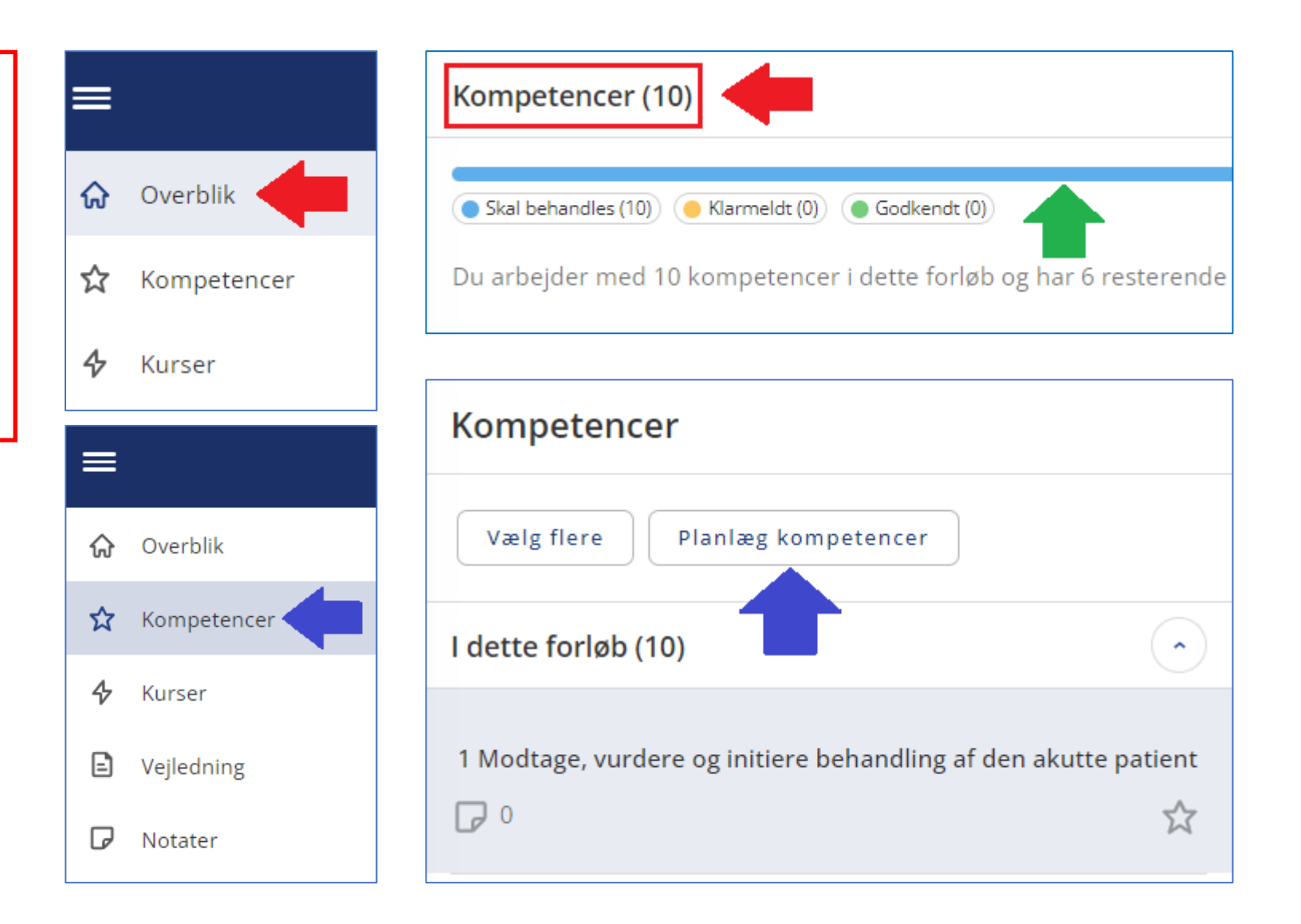